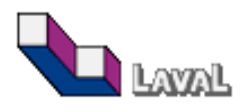

**Titre du document : Rapport de simulation Synchro - Sim Traffic**

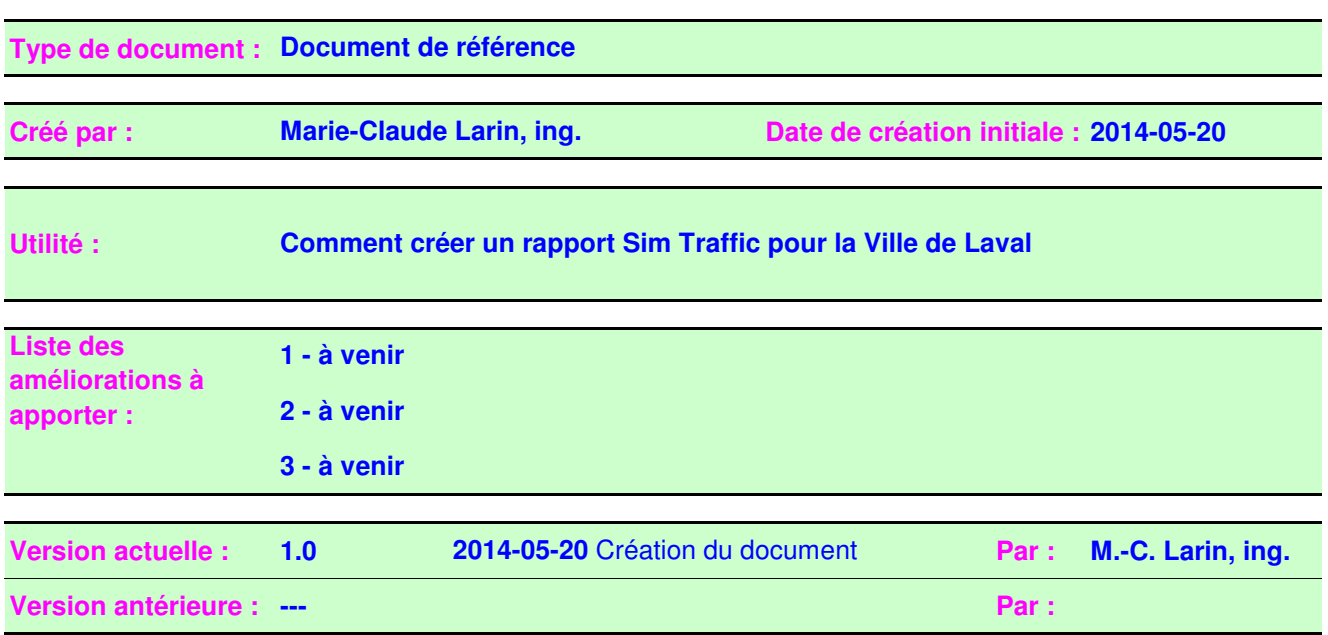

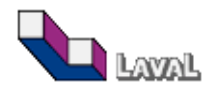

# **1 - LANCER UNE SIMULATION**

- S'assurer que le "Scénario Manager est bien rempli
- Option / Intervals and volumes /
	- **Drivers**

Les paramètres des conducteurs doivent être représentatifs selon le secteur d'étude.

Intervals

Insérer 5 plages de 15 minutes

Enregistrer les 4 dernières plages, la première sert à lancer des débits

"Growth Factor Ajust" à No

Peek Hour Factor à Yes sur la 2e plage et No sur les autres

Anti PHF à No sur la 2e plage et Yes sur les autres

Percentile Adjust à No partout

- Record multiple runs

Enregistrer 5 simulations

#### SimTraffic Parameters  $\Box$ D $\Box$ Vehicles Drivers Intervals Data Options Intervals  $\overline{0}$  $\overline{2}$  $\overline{3}$  $\mathbf{1}$  $\overline{4}$  $\blacktriangle$ Interval Name Seeding Recording Start time (hhmm)  $05:15$  P 05:30 P  $05:45P$  $06:00$  P 06:15 P  $\overline{a}$ Duration (min)  $15<sup>1</sup>$ 15  $15<sup>1</sup>$  $15<sup>1</sup>$  $15$  $\overline{\phantom{a}}$ Record Statistics Nol Yes Yes Yesl Yes Growth Factor Adjust No No No No No PHF Adjust Nol No Yes Nol No  $\overline{a}$ AntiPHF Adjust Yes Yes Yes Yes No Percentile Adjust No No Nol Nol No Percentile Adjust (%ile)  $\overline{a}$  $\overline{a}$  $\overline{a}$ Timing Plan ID Random Number Seed: 1 Insert Delete Default Intervals 0K Cancel

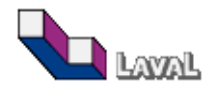

### **2 - CRÉER UN RAPPORT**

- Vérifier chacune des simulations et s'assurer qu'elles ne comportent pas d'accident, sinon lancer des simulations supplémentaires.
- File / Create Report /

#### Header

Définir les en-têtes et pieds-de-page du rapport

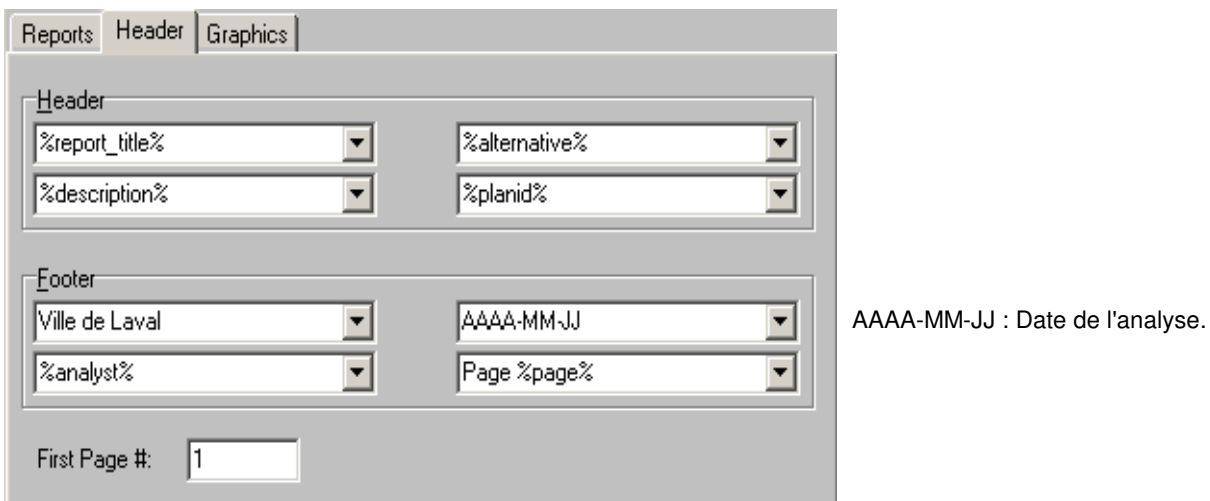

# Report

Enregistrer un rapport PDF "Multiple Runs" par approche et par mouvement en sélectionnant :

- Total Delay
- Delay / Vehicle
- Stopped Delay / Vehicle
- Stops / Vehicle
- Vehicles Entered
- Vehicles Exited
- Denied Entry Before
- Denied Entry After

"Performance Report" pour les approches

"Simulation Summary", "Queuing Information", "Actuated Timings" et "Performance Report" pour les mouvements.

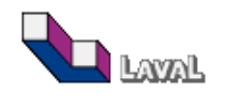

# **RAPPORT DE SIMULATION SYNCHRO - SIMTRAFFIC**

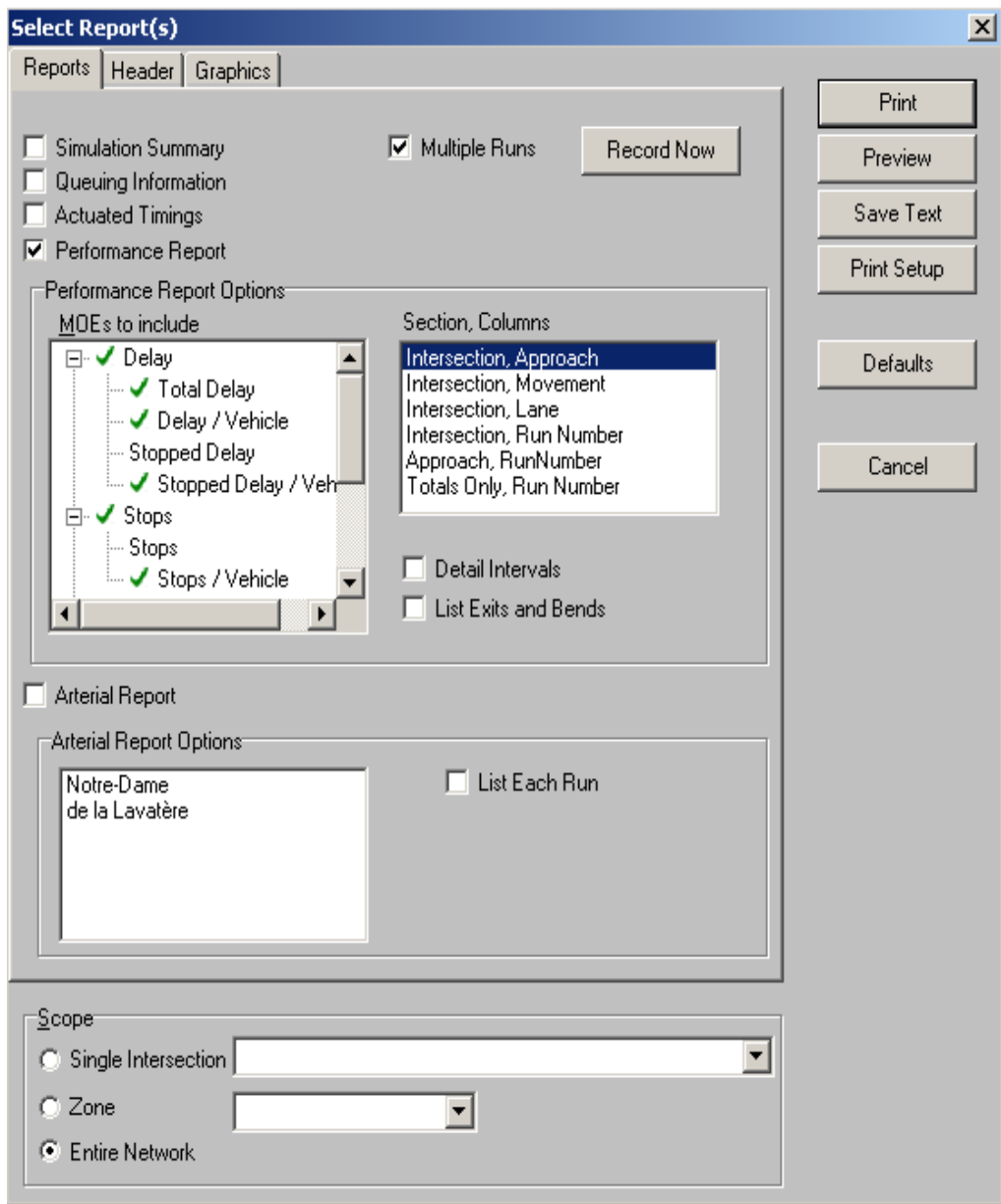

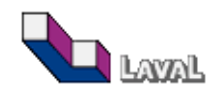

# **RAPPORT DE SIMULATION SYNCHRO - SIMTRAFFIC**

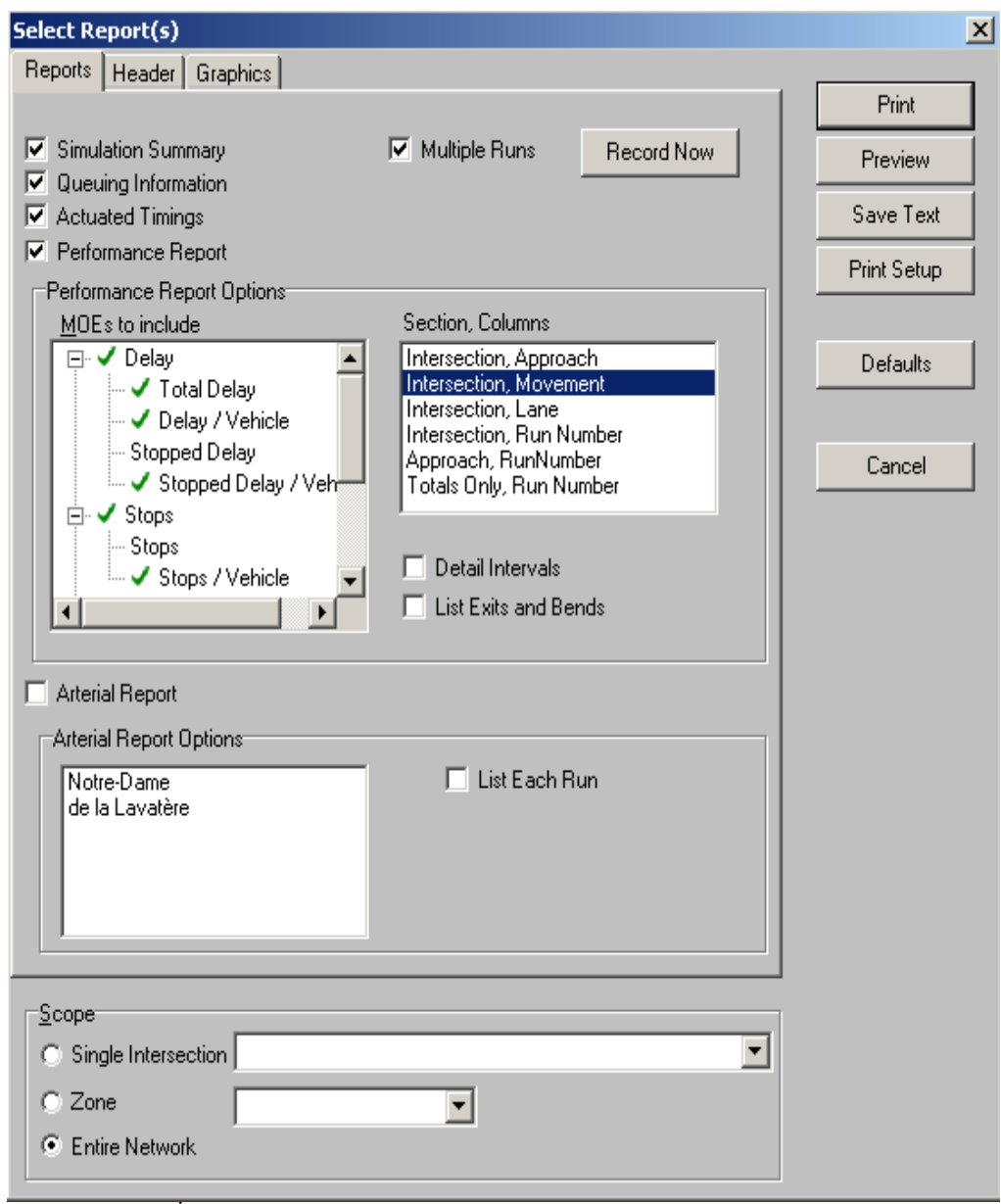

### **Preview**

Sélectionner les 5 simulations

**Print** 

Enregistrer avec le même nom et au même emplacement que le fichier Synchro

- Fusionner les deux rapports (par approche et par mouvement) en un seul fichier.

Placer le fichier des mouvements en premier.